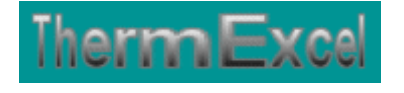

# **Présentation du programme HydroExcel**

**Dimensionnement des réseaux de distribution d'eau (Eau glacée, eau froide, eau chaude, eau surchauffée)**

> **Jean Yves MESSE – THERMEXCEL Copyright © 2004 - 2013 – ThermExcel - All Rights Reserved**

## **PRESENTATION DU PROGRAMME HYDROEXCEL**

## **Caractéristiques et fonctions du programme**

Ce programme de calcul sur Excel permet de dimensionner et d'effectuer le calcul des pertes de charge sur les circuits de distribution d'eau **(réseaux en adduction d'eau, eau froide ou eau chaude à usage sanitaire, eau glacée, eau chaude ou eau surchauffée à usage thermique, réseaux d'incendie armés (RIA), etc.)**

Il s'applique sur tous les types de réseaux et tient compte tout particulièrement des conditions de fonctionnement et des particularités spécifiques sur les canalisations, telles que :

- La température de l'eau véhiculée jusqu'à 320°C (eau surchauffée)
- La pression de service de l'installation.
- La nature des différents types de matériaux utilisés (conduite en acier, cuivre, PVC, parois maçonnées, etc.)
- L'adjonction d'antigel. (température négative jusqu'à -50°C)
- Les différents types de modules de perte de charges.
- La correction du débit de base éventuel par la prise en compte d'un coefficient de simultanéité.

La différence par rapport au programme hydrotherm c'est qu'on impute des débits et non des puissances thermiques sur la feuille de travail. Il peut donc être utilisé également pour des applications telles que les réseaux de distribution d'eau à usage sanitaire. Tous les autres éléments du programme sont identiques au programme hydrotherm

Des modules de calculs complémentaires sont incorporés au programme, à savoir :

- Une liste constituée de 415 canalisations réparties sur 17 catégories de réseaux.
- Une liste des modules de perte de charge.
- Un programme de calcul de diaphragmes.
- Un programme de calcul de vannes de régulation
- Un programme de calcul de module de perte de charge équivalent en fonction de la perte de charge relevée.
- Un programme de calcul d'évaluation de la puissance motorisée de la pompe en fonction de la charge calculée.

Le programme de calcul est pourvu d'une commande barre personnalisée donnant accès aux différentes procédures, boîtes de calculs et macro-commandes.

Les fichiers de travail sont créés séparément permettant d'alléger le stockage des données.

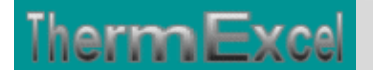

## **Intégration de la barre d'outils personnalisée du programme de calcul**

Les procédures et les fonctions dans un fichier add-in ajoutent des commandes optionnelles dans l'environnement de Microsoft Excel.

Par exemple sur Excel 2007 / 2010, la barre de commande est accessible en cliquant sur l'onglet « **Compléments** » qui est disponible après avoir chargé le programme de calcul et activé les macros.

Dans le cas présent, une barre d'outils personnalisée du programme HydroExcel de ThermExcel s'est rajoutée. (Ceci est valable également pour les autres programmes)

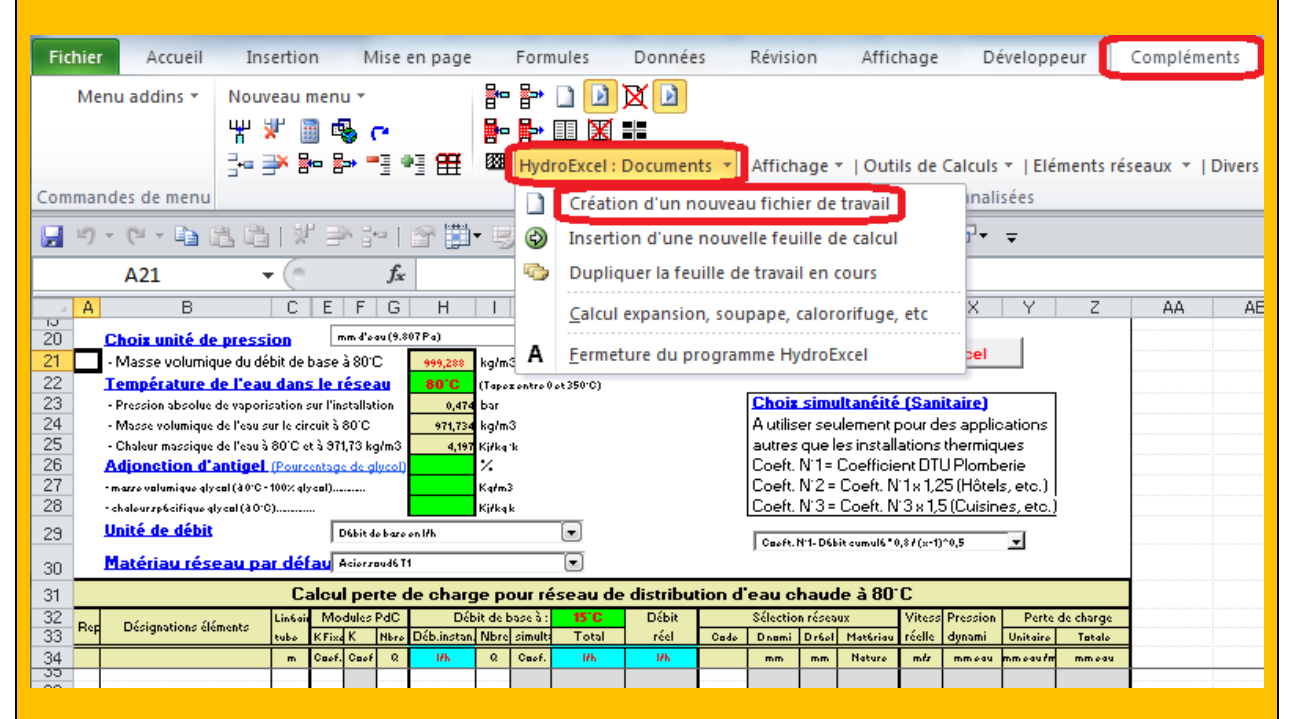

Sur cette barre d'outils personnalisée on peut accéder à différentes fonctions du programme. On va en premier lieu cliquer sur «**HydroExcel : Documents** » ou va s'afficher un menu déroulant et en cliquant sur « **Création d'un nouveau fichier de travail** » on va créer un document de travail qu'on pourra ensuite sauvegarder.

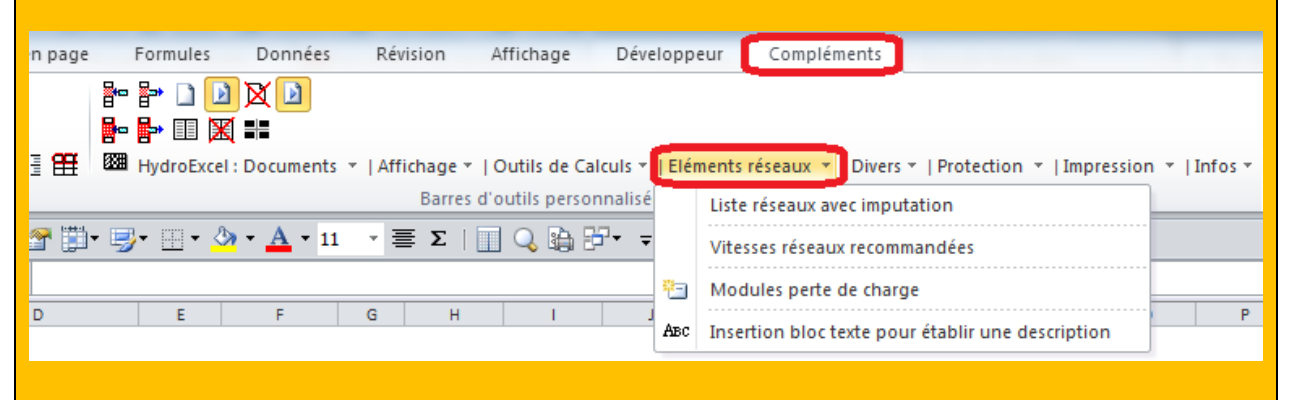

Toujours sur cette barre d'outils personnalisée on peut accéder à d'autres différentes fonctions du programme comme par exemple sur « **Outils de calculs** » avec par exemple l'affichage de :

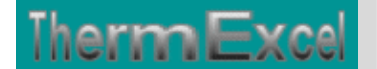

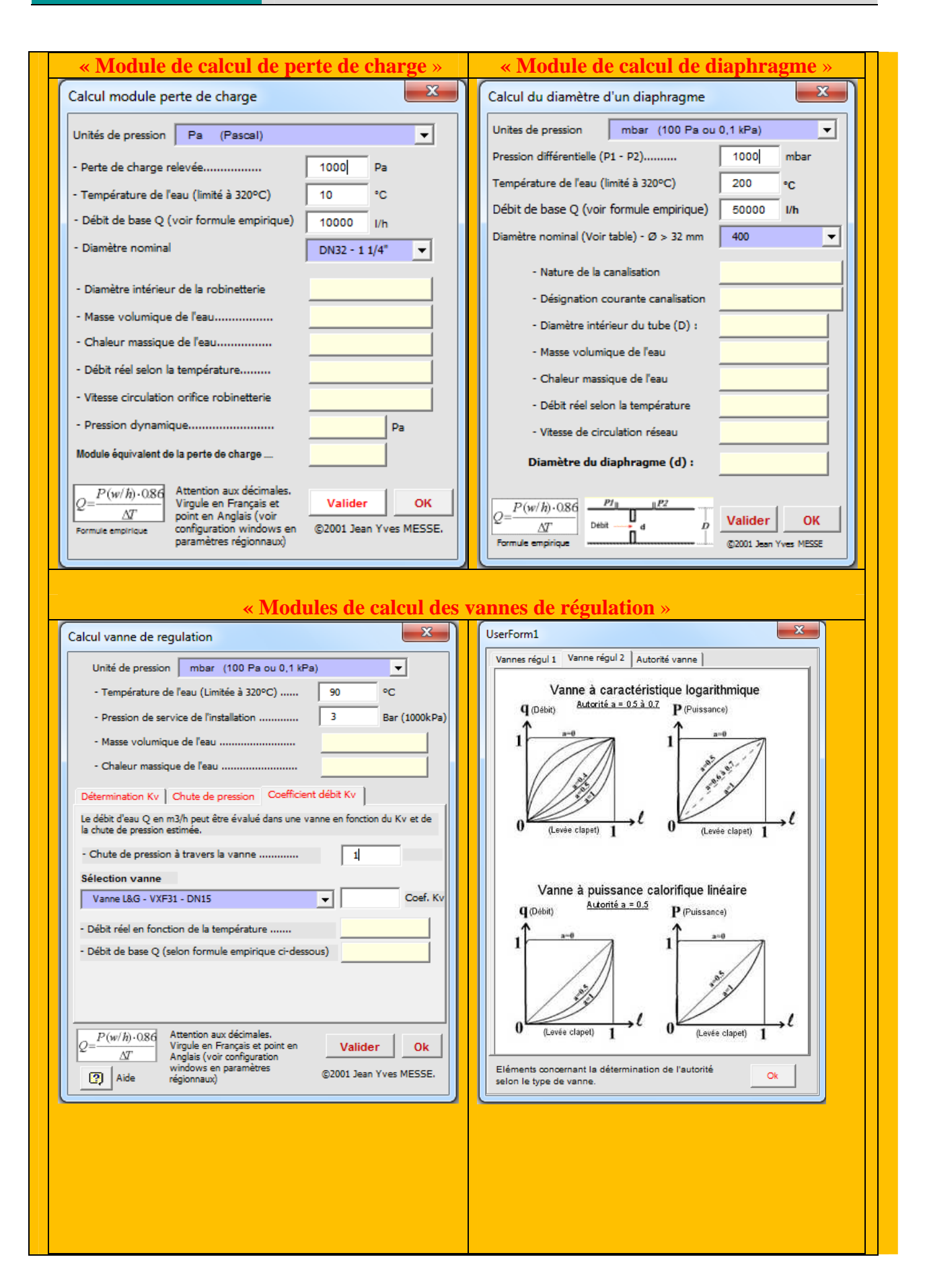

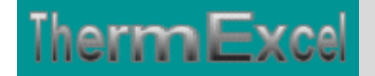

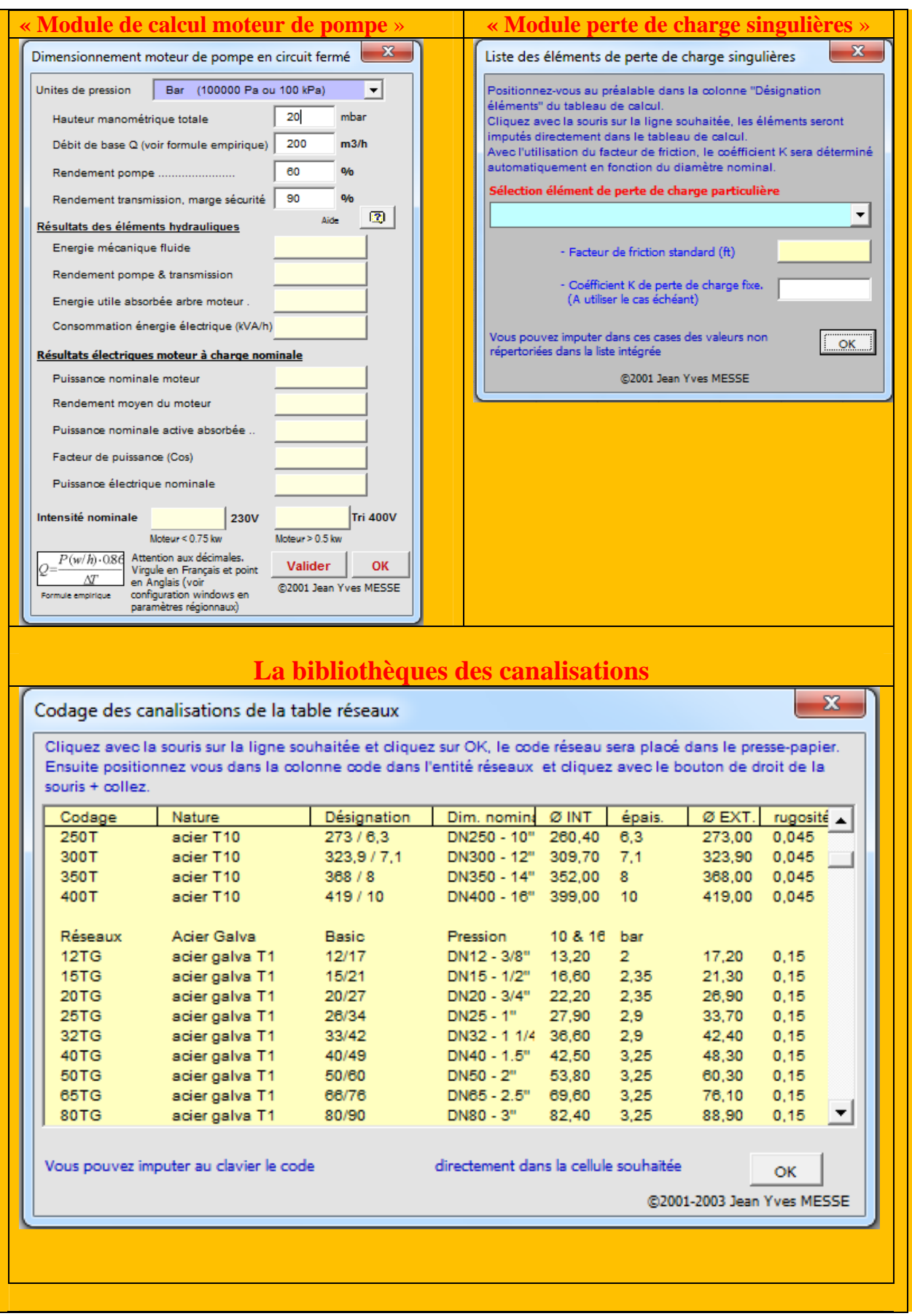

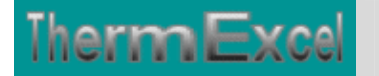

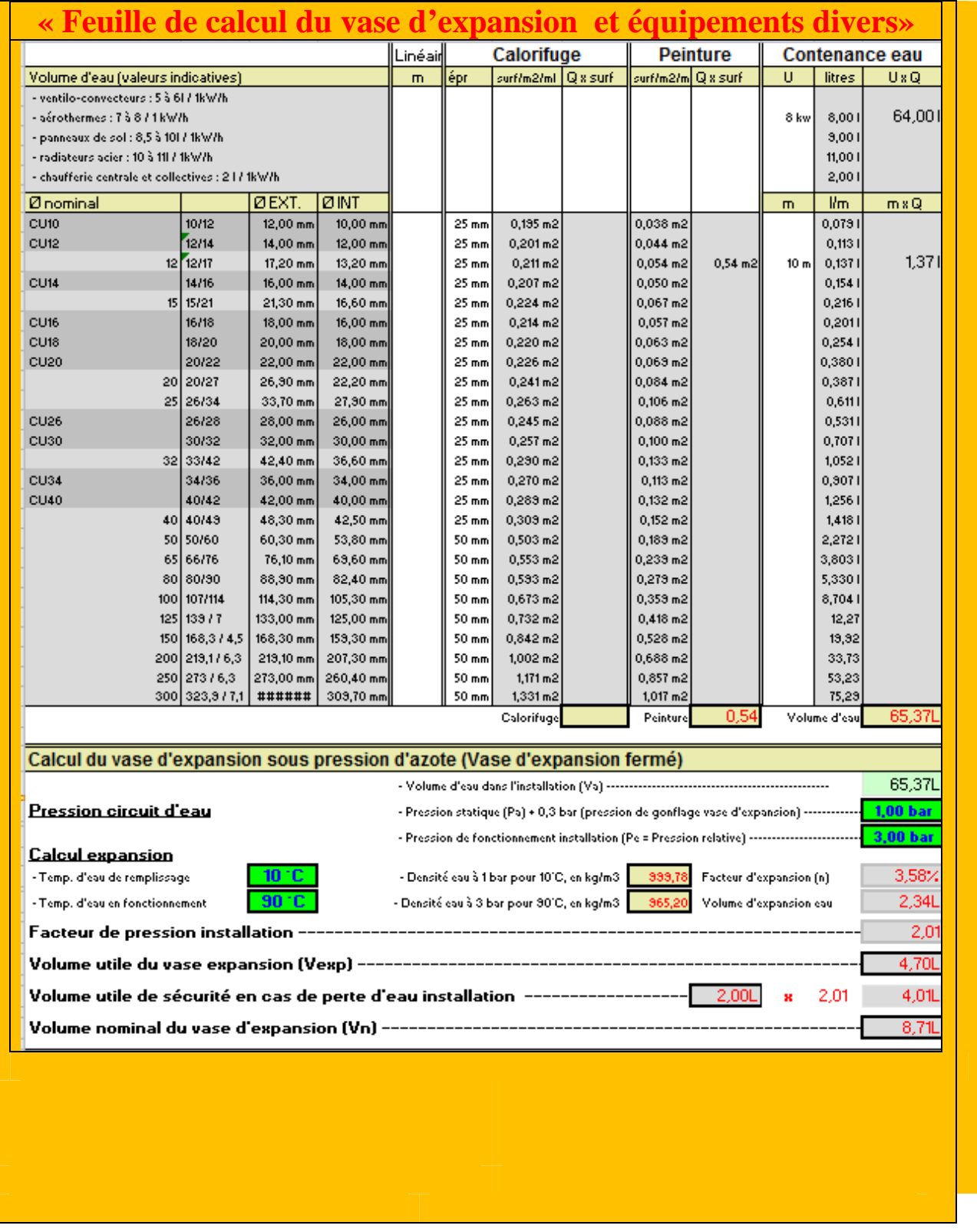

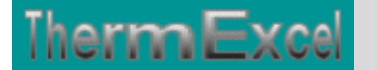

## **DETAILS DU PROGRAMME HYDROEXCEL**

## **Tableau du calcul de perte de charge**

Le fichier de travail peut être constitué de différentes feuilles de calcul. Vous pouvez à partir du même fichier, insérer une nouvelle feuille de calcul ou dupliquer la feuille de calcul en cours pour une étude similaire et apporter les modifications complémentaires par la suite.

Dans votre tableau de calcul vous pouvez rajouter ou retirer des lignes de calcul, sans altérer les phases de calculs.

Dans le tableau de calcul vous pouvez en complément déterminer la hauteur manométrique totale et le NPSH de la pompe (Net Positive Suction Head)

## **Unités de mesures**

Vous pouvez également choisir l'unité de pression de votre choix dans l'étude :

- Pascal
- DecaPascal (10 Pa)
- mm d'eau (9.807 Pa)
- $\bullet$  mbar (100 Pa)
- Torr / mm Hg  $(133.3226 \text{ Pa})$
- Kilo Pascal (1000 Pa)
- Psi, Pound per square inch (6896.47 Pa)
- Bar (100000 Pa)

### **Débits instantanés**

Le coefficient de simultanéité est facultatif. Il permet par exemple dans le cas ou plusieurs appareils sont à alimenter on peut considérer que tous ces appareils ne fonctionnent pas obligatoirement en même temps.

Le programme dispose d'un menu déroulant permettant de sélectionner un coefficient de simultanéité le cas échéant faisant référence au DTU Plomberie, 60.11 :

 $y = \frac{0.8}{\sqrt{0.11}}$ 

- $\bullet$  y = Coefficient de simultanéité à appliquer sur le débit de base.
- $x =$  Nombre d'appareils installés.

Le débit de base (Q) est déterminé :

- Installation standard =  $Q * y$
- Hôtels =  $Q * y * 1,25$

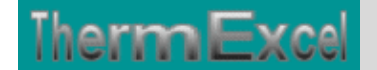

• Restaurants =  $Q * y * 1,5$ 

En outre le programme permet l'adoption de différentes combinaisons possibles :

- (imputation du cumul débit de base) \* (coefficient de simultanéité)
- (Imputation du débit unitaire de base) \* (nombre d'appareils)
- (Imputation du débit unitaire de base) \* (nombre d'appareils) \* (coefficient de simultanéité)

## **Unités de débit**

Les débits de base peuvent être imputés en :

- Litre / seconde  $(l/s)$
- Litre / heure  $(l/h)$
- Mètre cube / heure (m3/h)

Pour chaque feuille du tableau de calcul, la présentation se fait, soit :

## **En affichage basic :**

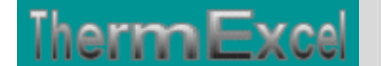

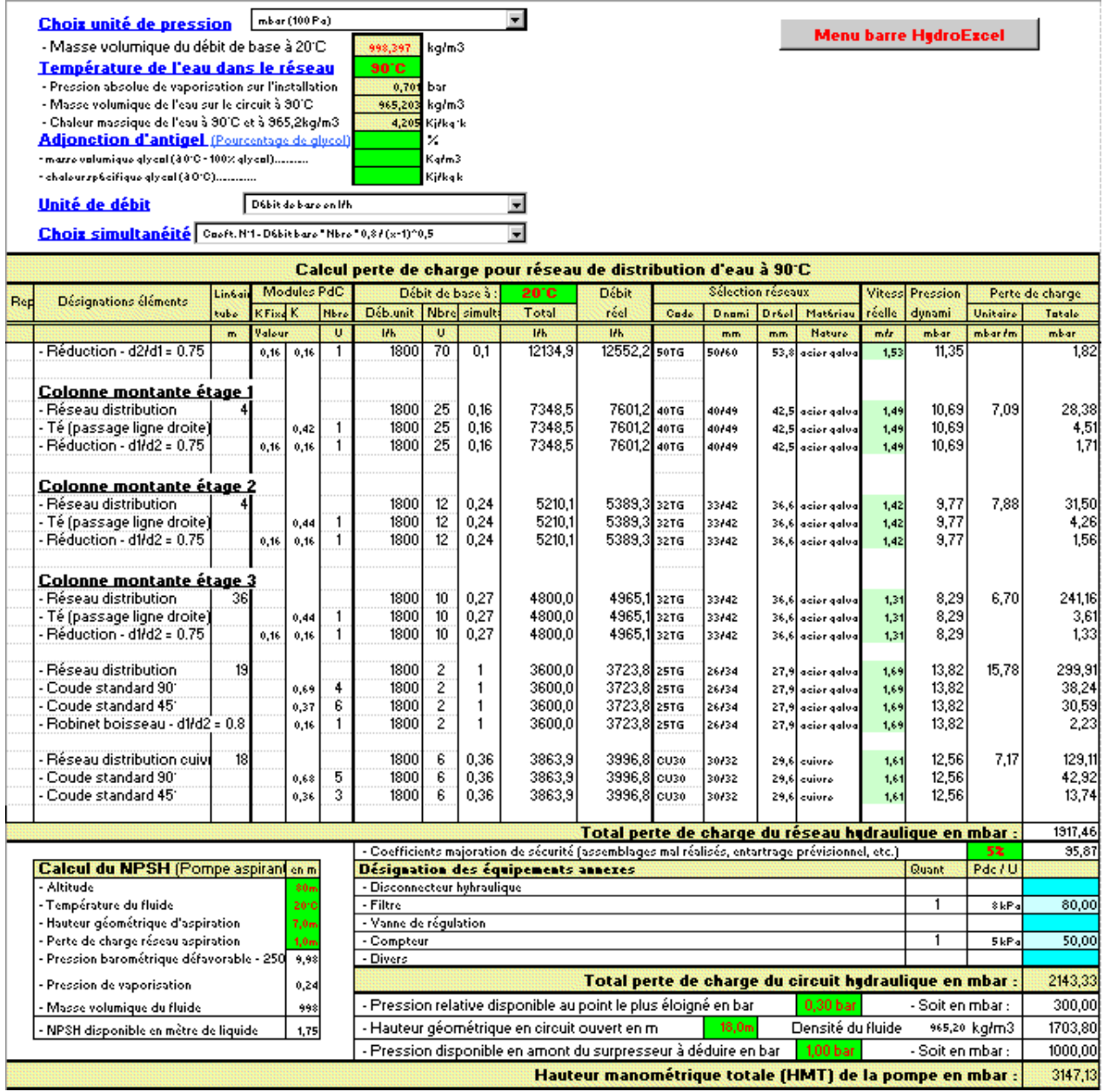

En complément, dans le cas du dimensionnement d'une pompe ou d'un surpresseur d'eau, la hauteur manométrique sera déterminée également en fonction de :

- la pression relative disponible au point le plus éloigné,
- la hauteur géométrique entre le point d'alimentation et du point situé le plus haut
- la pression de la pression disponible au point de branchement

Dans le cas d'une pompe aspirante sur un circuit ouvert on peut également effectuer en complément le calcul du NPSH disponible (Hauteur de charge nette absolue)

## **En affichage complet, le tableau visualise en complément :**

- Les indices de rugosité.
- La masse volumique de l'eau.

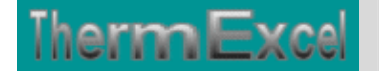

- La chaleur massique de l'eau.
- La viscosité dynamique de l'eau.
- Le nombre de Reynolds.

Cliquez sur cette image pour effectuer un affichage complet

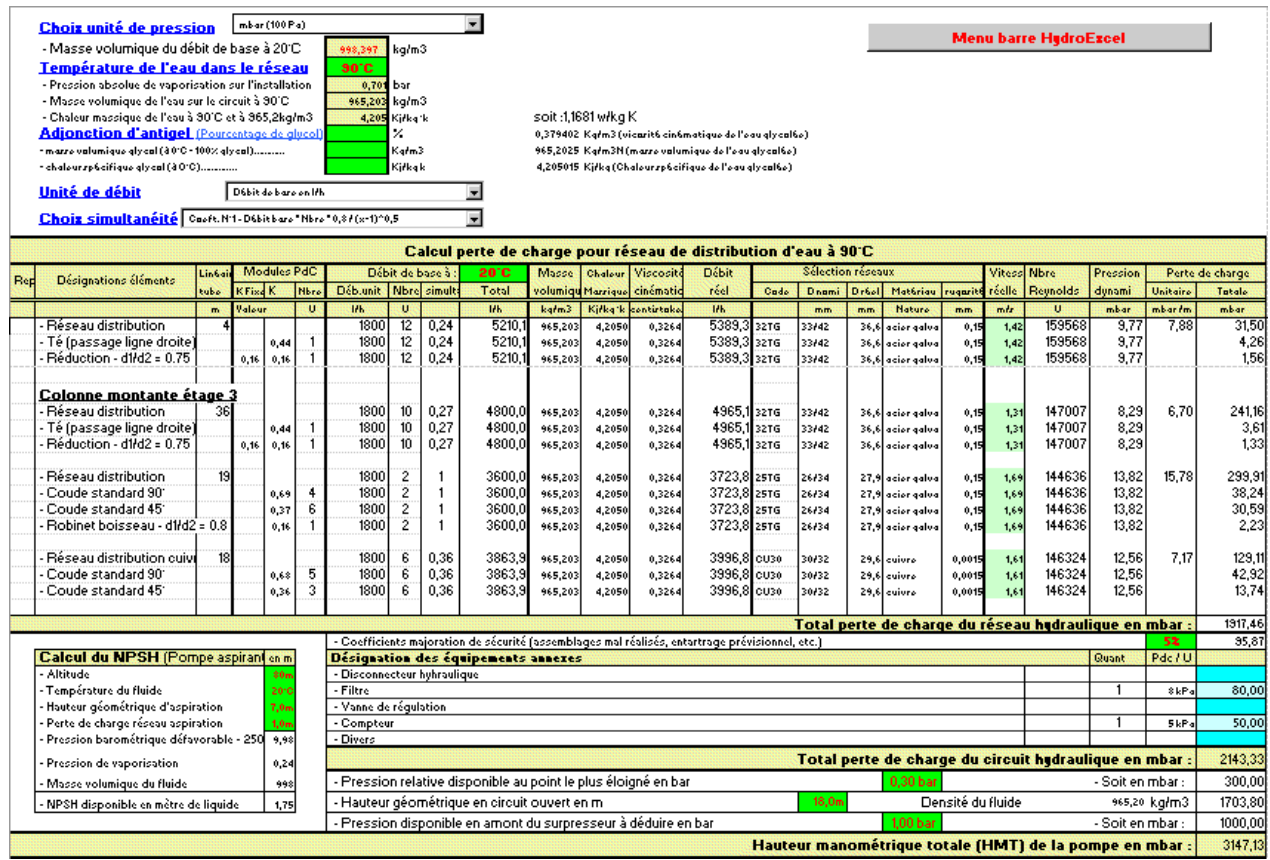

Toutes les cellules de calcul en bleu violet sont programmées.

## **Module d'indexation de la table réseaux**

L'affichage et l'imputation éventuelle des types de réseaux se font par l'intermédiaire d'un module spécifique.

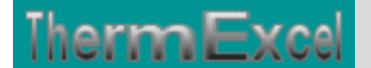

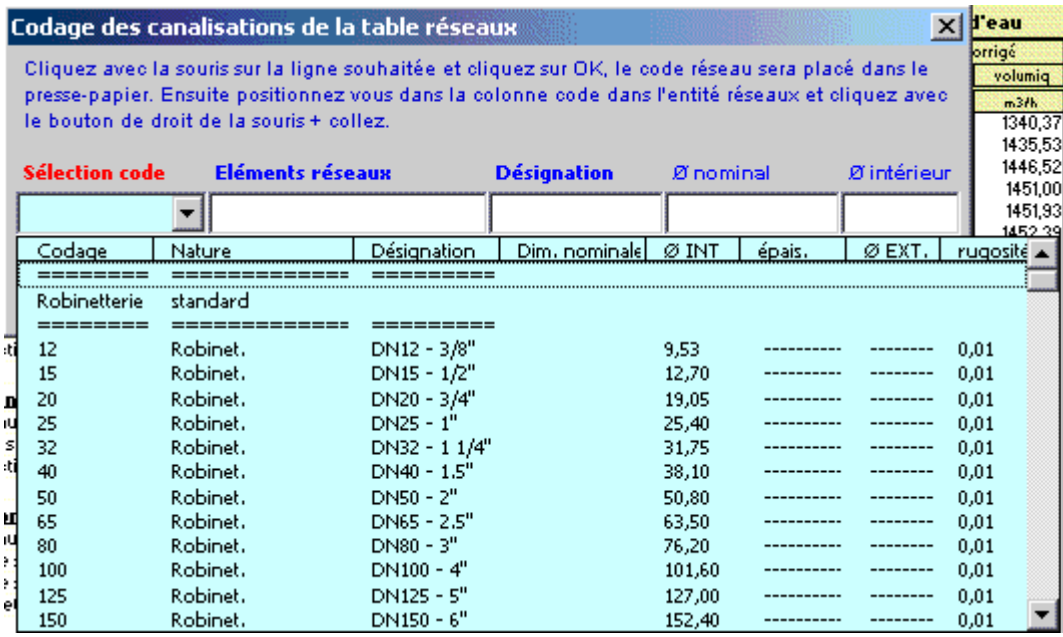

Les types de canalisations intégrées dans le programme HydroExcel pour le calcul des pertes de charge, sont :

- Tube acier noir T1 et T2 (utilisation classique) Diamètre DN12 à DN400 (3/8" à 16")
- Tube acier galvanisé Diamètre DN12 à DN 300
- Tube acier noir T3 Diamètre DN12 à DN150
- Tube acier noir T10 Diamètre DN 32 à DN 400
- Tube acier noir série spéciale Diamètre DN 450 à DN 900
- Tube acier selon normes USA 5S, 10S, 40S, 80S Diamètre 1/2" à 30" 15 à 750 mm
- Tube cuivre (usage courant) Diamètre DN10 à DN 50/52
- Tube cuivre selon normes Européenne série X, Y ,Z Diamètre 4 à 150 mm
- Tube cuivre selon normes USA série K, L, M Diamètre 1/4" à 12" 8 à 300 mm
- Tube cuivre (qualité frigorifique) Diamètre DN 6 à DN 80 ( $1/4$ " à 3  $1/8$ ")
- Tube PVC chauffage sol Diamètre DN 12 à DN 25
- Tube PVC pression Diamètre DN 12 à DN 315
- Tube fonte ductile à joint- Diamètre DN 50 à DN 2000
- Tube fonte ductile haute pression Diamètre DN 80 à DN 300
- Tube polyéthylène (PehD) Diamètre DN16 à DN 315
- Tube polyéthylène pour le gaz Diamètre DN15 à DN 200
- Tube inox 316L Diamètre DN 12 à DN 200
- Robinetterie Diamètre DN12 à DN 400 (3/8" à 16")

Soit l'équivalent de 415 tubes indexés dans le programme.

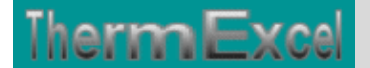

#### **Module de calcul perte de charge singulière**

Voir thématique : Calcul des pertes de charges singulières sur réseaux hydrauliques

Il est prévu dans le programme une procédure d'appel placée sur la barre du menu personnalisé servant a connaître les valeurs indicatives des coefficients K et a des imputations directes sur la feuille de travail.

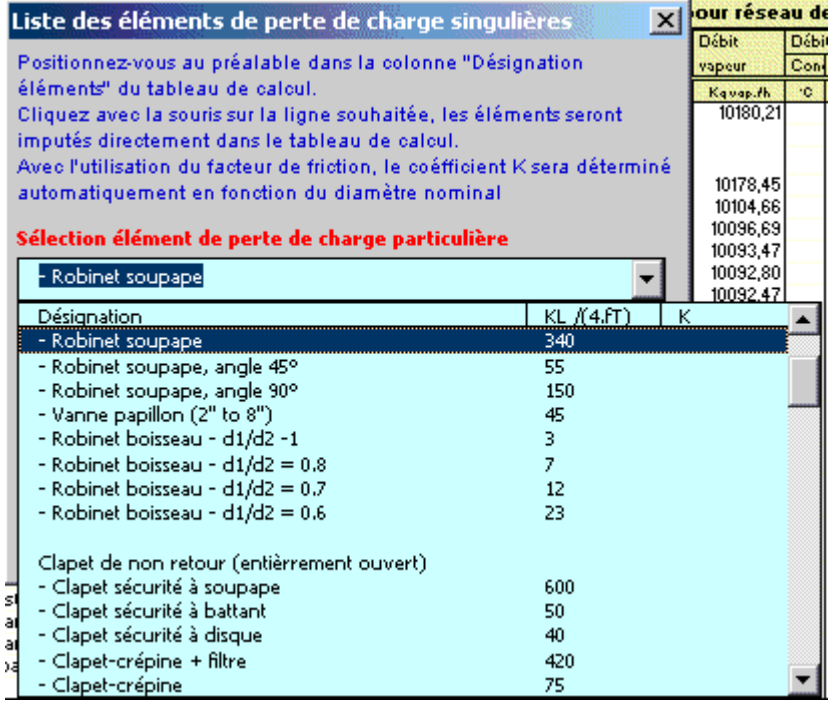

Les programmes HydroTherm, HydroWater et HydroExcel disposent d'un certains nombres de modules de perte de charge "k" à valeurs fixes ou kL qui sont déjà intégrés. Vous cliquez dans un menu déroulant et ensuite sur l'élément que vous souhaitez introduire et l'imputation se fait automatiquement dans la feuille de travail (Désignation + valeur k) sur la ligne où était située initialement la cellule active. Vous pouvez bien sûr modifier la valeur k si nécessaire.

La valeur kl est égal à K /(4.ft), voir : Thématique pertes de charge singulières

Chaque module de perte de charge singulière (robinetterie, coudes, etc.) est recalculé automatiquement en fonction du diamètre introduit.

#### **Module d'évaluation du coefficient de perte de charge**

Voir thématique : Calcul des pertes de charges singulières sur réseaux hydraulique

et aussi : **Calcul des pertes de charges accessoires**

Programme de calcul de module de perte de charge équivalent en fonction de la perte de charge relevée.

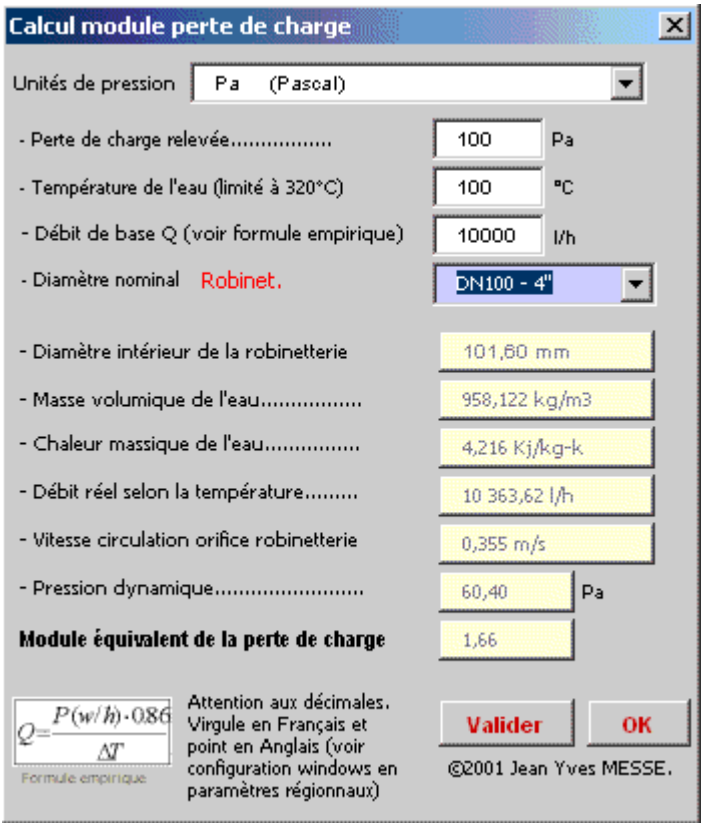

## **Module de calcul de diaphragme**

Voir thématique : Calcul de diaphragme

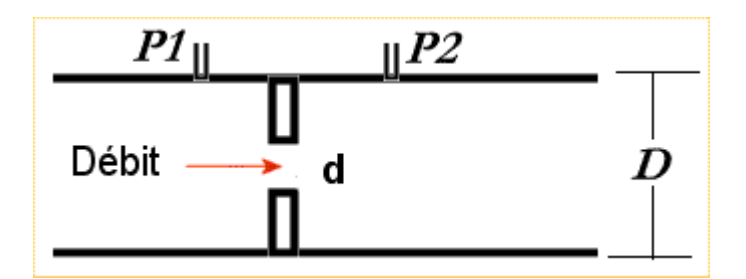

- $\bullet$  d = diamètre du diaphragme
- $D =$  diamètre intérieur du tube
- P1 P2 = perte de charge à créer (Pression différentielle)

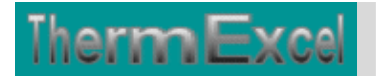

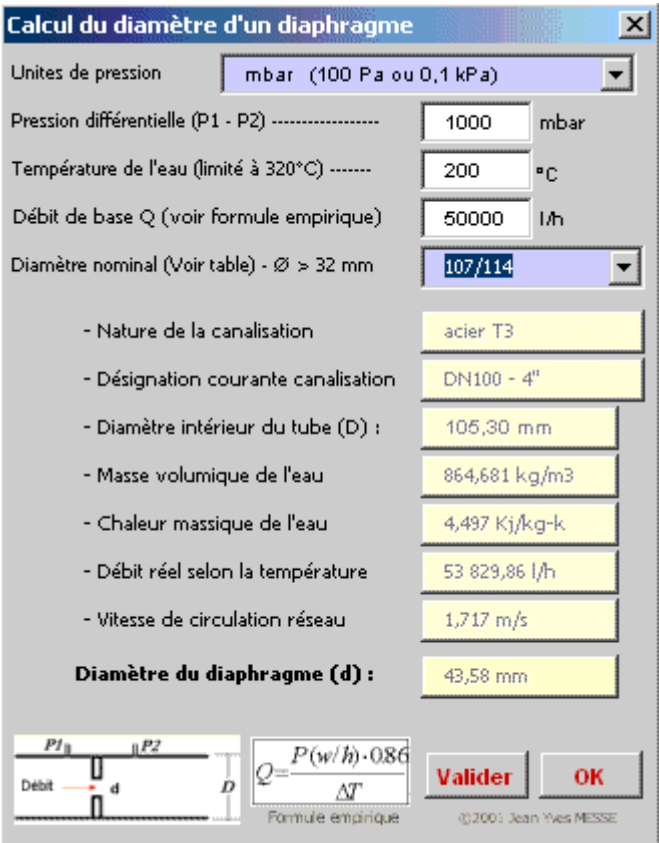

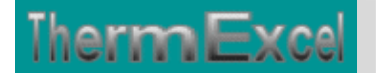

## **Programme HydroExcel (Régulation)**

Voir thématique : **Coéfficient Kv, Kvs, Kvo, taux de fuite**

#### **Détermination du Kv**

La valeur du Kv peut être calculé en fonction des valeurs données "débit et perte de charge estimés".

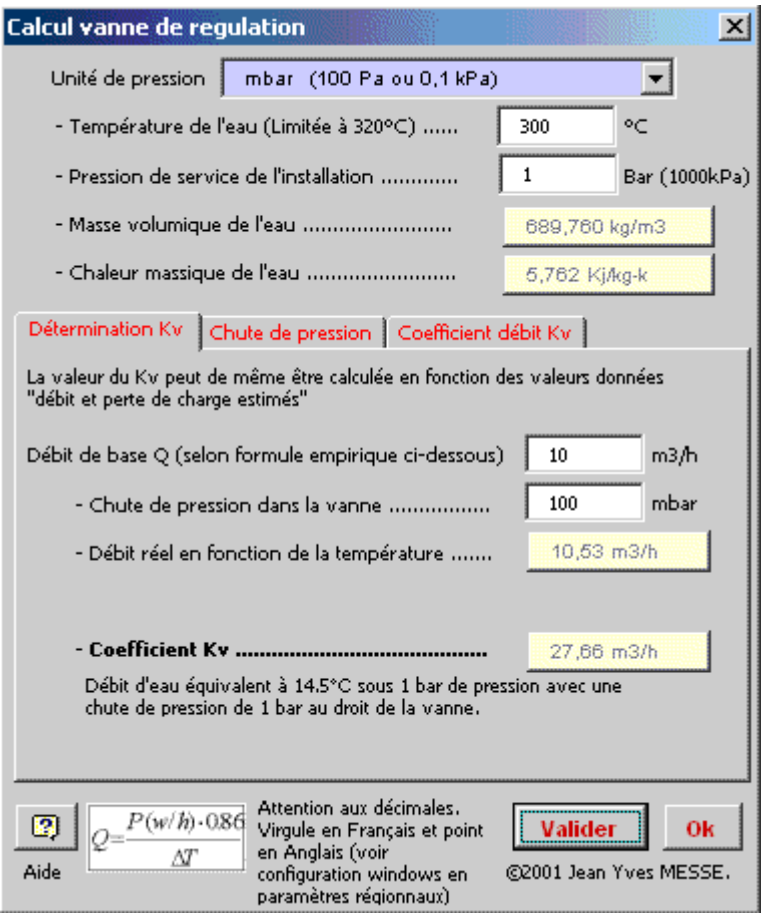

## **Coefficient de débit Kv pour une vanne**

C'est le débit d'eau Q en m3/h mesuré à 4°C (Masse volumique = 1000kg/m3) qui pour une perte de charge de 1 bar, passe à travers la vanne considérée comme entièrement ouverte.

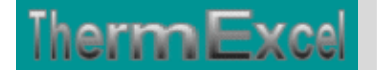

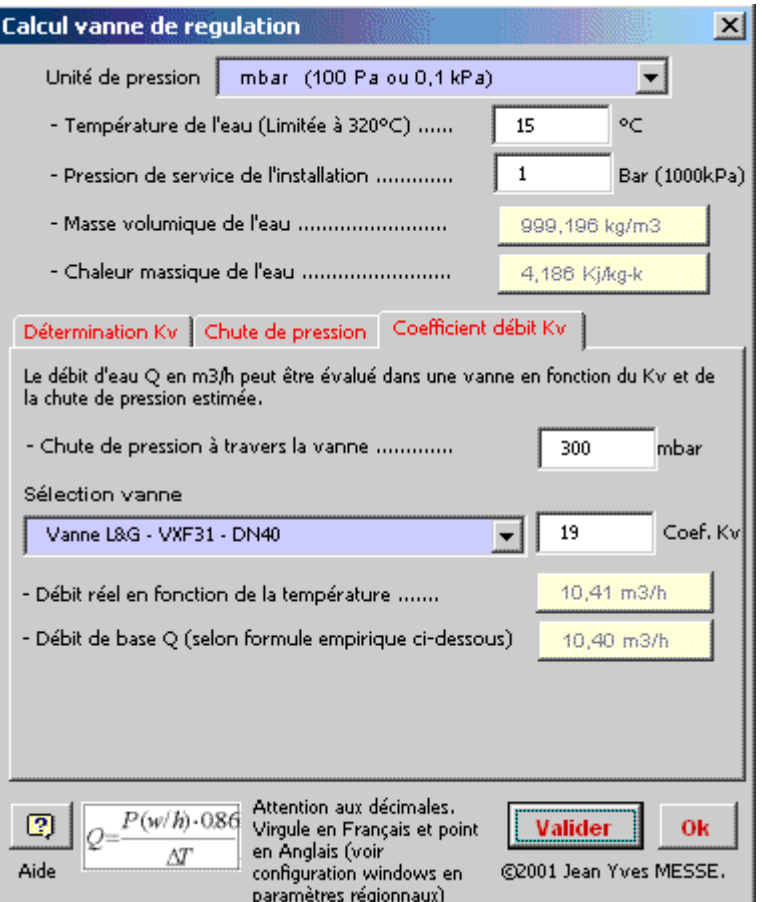

## **Chute de pression**

C'est la différence de pression entre l'entrée et la sortie de la vanne. C'est donc sa perte de charge.

La valeur du Kv est de même utilisée pour calculer la chute de pression dans une vanne en fonction du débit qui le traverse.

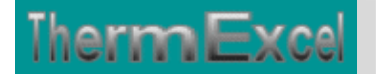

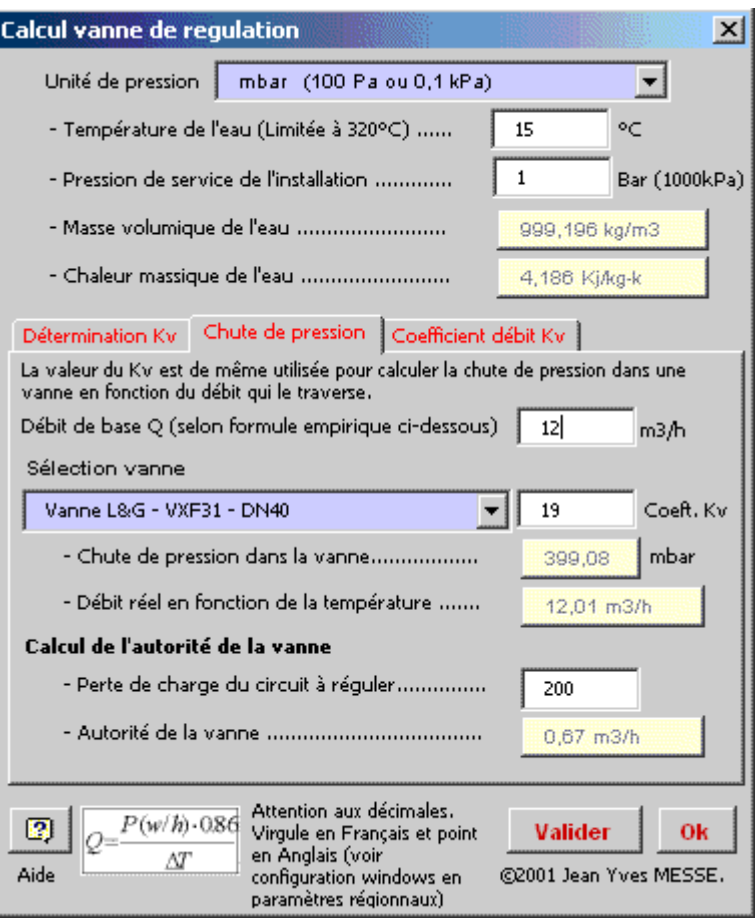

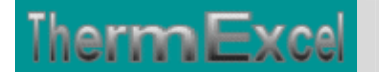

## **Programme HydroExcel (Calcul pompe)**

## **Module de calcul du moteur de pompe en circuit fermé**

Voir thématique : Calcul moteur de pompe

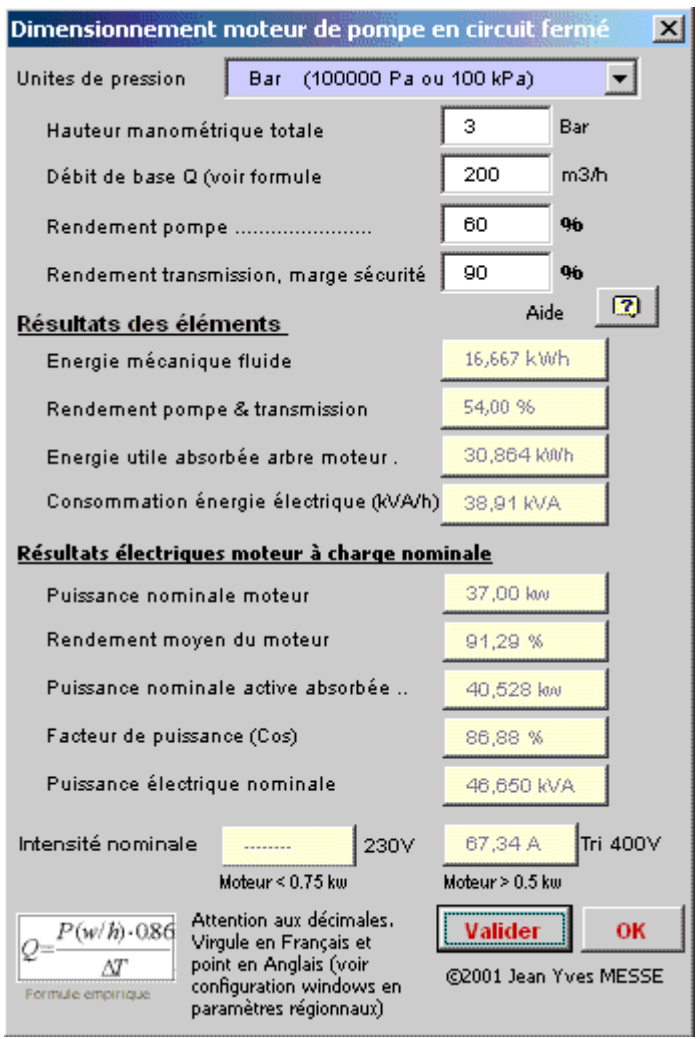

Pour un débit d'eau de 200 m3/h et une perte de charge de 3 bar, l'énergie utile absorbée sur l'arbre moteur est de 30,86 kw.

La puissance nominale du moteur doit être supérieure ou égale à cette valeur. Les puissances motrices sont normalisées.

Le dimensionnement de l'installation électrique sera effectué avec :

- une puissance nominale moteur de 37 kW.
- une puissance électrique apparente disponible de 46,65 kVA (Kilo Volt Ampère par heure) en Tri 400 V + terre
- un câble d'alimentation déterminé sur la base d'un courant électrique de 67,34 A.

Dans le cas présent le moteur ne fonctionnera pas à pleine charge, il fonctionnera à 83% de sa puissance nominale.

La consommation réelle d'énergie électrique sera de 38,91 kWh. C'est cette valeur qui sera utilisée si l'on veut effectuer un bilan annuel de consommation d'énergie électrique.

Cela est bien entendu q'une évaluation (les rendements des pompes varient selon les fabricants), mais ces données seront très utiles lors d'un avant projet ou d'une estimation de prix.

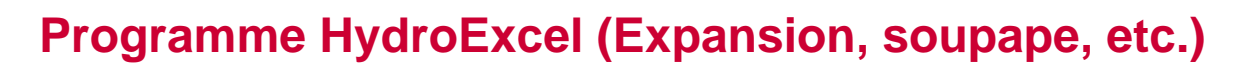

#### **Feuille de calculs annexes**

**ThermExce** 

Dans le programme ThermExcel, une feuille de calcul complémentaire totalement programmée peut être insérée dans le fichier de travail permettant de dimensionner les équipements complémentaires dans une installation thermique, a savoir :

- Le ou les vases d'expansion (fermé ou ouvert)
- La ou les soupapes de sécurité.
- La bouteille casse pression ou bouteille de découplage hydraulique.
- Le volume d'eau tampon dans une installation d'eau glacée pour assurer le bon fonctionnement des refroidisseurs de liquide.
- Le calcul automatique de la contenance en eau de l'installation, de la surface de calorifuge et de la peinture pour les travaux de sous-traitance par exemple.

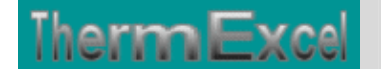

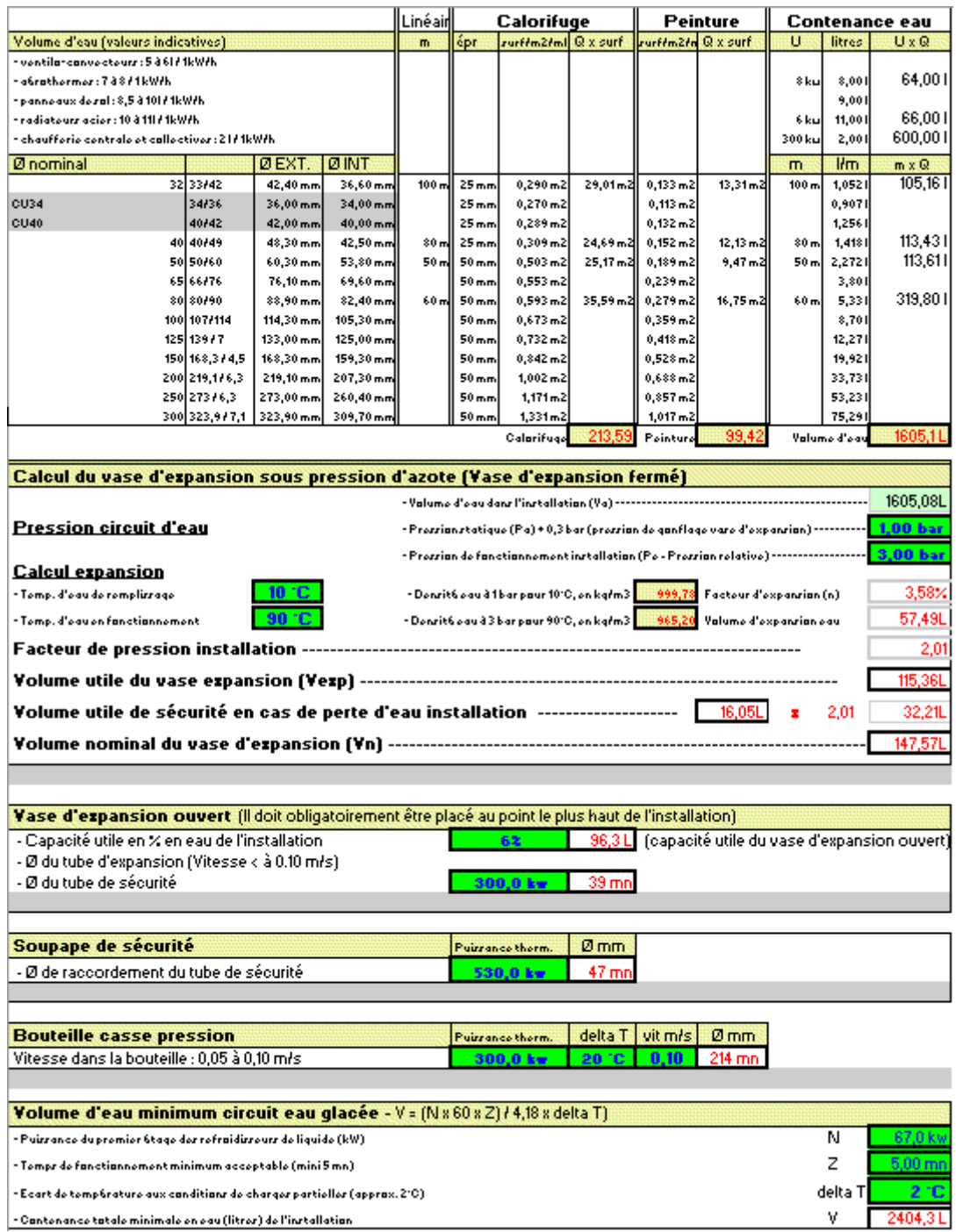

Certains des éléments de calcul peuvent être retirés aisément de la feuille de travail.

## **Calcul vase d'expansion**

Si on suit les documents techniques des fabricants, le volume du vase d'expansion est déterminé exclusivement en fonction du volume d'expansion du système hydraulique et de la pression d'azote du vase d'expansion.

Cette approche n'est pas bonne, le vase d'expansion ne sert pas seulement à recevoir l'eau par accroissement d'expansion, mais il agit également comme réservoir d'eau servant à compenser des pertes dues aux fuites sur le système hydraulique sur une certaine période de temps.

Avec le vase d'expansion ouvert traditionnel, le remplacement des pertes de fuite de l'eau a lieu automatiquement en raison de la hauteur du réservoir et donc par conséquent d'une pression statique plus élevée de remplissage d'eau.

Dans le cas d'un réservoir fermé à membrane, le volume d'azote tampon de l'autre côté du diaphragme doit compenser les pertes d'eau se produisant dans les conditions normales de fonctionnement.

Cependant c'est seulement possible quand :

- Une réserve d'eau suffisante complémentaire est accordée dans la détermination du dimensionnement du vase d'expansion
- La pression du système hydraulique même lorsque le système est froid est toujours plus importante que la pression statique.
- La relation entre la pression dans le système hydraulique et le diaphragme du réservoir d'expansion est tel que quel que soit les conditions de fonctionnement, il y aura toujours de l'eau disponible dans le réservoir d'expansion et qui en raison de la pression d'azote retournera dans le système hydraulique même en cas de fuite d'eau dans système hydraulique.

Afin de réaliser cette situation, le système de chauffage exige en conséquence l'installation d'un vase d'expansion plus conséquent et doit même dans l'état de l'installation à froid être rempli à une pression plus élevée que la pression initiale d'azote dans le vase d'expansion.

Les Fig. 1 et 2 expliquent les méthodes incorrectes précédentes de remplissage qui ne fournissent pas un bon approvisionnement en eau du réservoir.

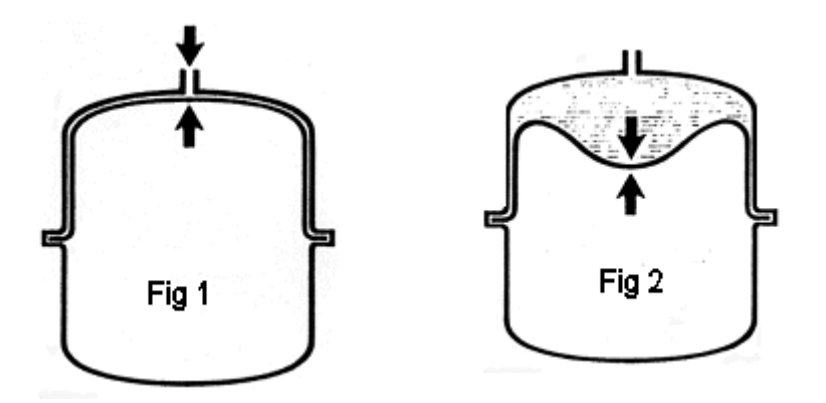

- 1. La pression de remplissage dans l'installation et la pression initiale d'azote sont identique. Il n'y a aucune possibilité d'un approvisionnement du réservoir.
- 2. La pression initiale de remplissage de l'installation est plus grande que la pression d'azote. La perte d'eau est automatiquement substituée.

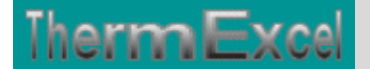

## **Quelle taille le réservoir de l'eau devrait-il être?**

Il est recommandé que le réservoir contienne en plus 1% du volume entier de l'eau avec un minimum de 2 ou 3 litres quel que soit le cas du type de système hydraulique.

Etant donné que la pression initiale de l'azote n'est pas toujours identique à la pression statique du système hydraulique, il faut que soit :

- la pression du système hydraulique soit augmentée à la valeur de la pression du volume d'azote,
- la pression d'azote soit ajustée ou réduite à la pression de la hauteur statique du système hydraulique.

La première méthode est recommandée, car elle n'exige aucun outil spécial.

Le calcul du diaphragme d'un vase d'expansion peut être effectué très facilement en appliquant l'une des deux formules suivantes:

 $1^{\circ}/$  - Volume d'eau du système hydraulique (Ve)  $\lt$  = 300 litres:

$$
Vn = 3 + (n \cdot Ve) \cdot \left(\frac{P_2}{P_2 - P_1}\right)
$$

2°/ - Volume d'eau du système hydraulique (Ve) > 300 litres:

$$
Vn = \frac{Ve}{100} \cdot (n \cdot Ve) \cdot \left(\frac{P_2}{P_2 - P_1}\right)
$$

- $\bullet$  Vn = volume nominal du vase d'expansion en litres
- Ve = volume d'eau dans le système hydraulique
- P1= pression initiale en bar absolu (pa = hauteur statique du système de chauffage ou de la pression initiale choisie dans le vase d'expansion)
- p2 = pression finale en bar absolu (P2 =  $2,0 +1,013 = 3,013$ )
- $\bullet$  n = coefficient d'expansion de l'eau dans le système hydraulique en pourcentage (voir formule ci-dessous).

$$
n = \left(\frac{\rho 1 - \rho 2}{\rho 2}\right) \cdot 100
$$

- $p_1$  = masse volumique de l'eau à la température de remplissage en kg/m3
- $p2$  = masse volumique de l'eau à la température de fonctionnement de l'installation en kg/m3

Le résultat de la variation de volume en fonction de cette formule de calcul peut être obtenu avec le diagramme ci-dessous en fonction de la température en régime de fonctionnement.

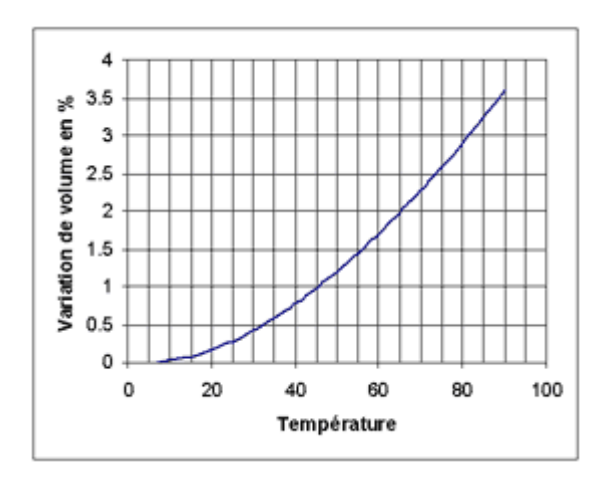

## **Exemple de calcul :**

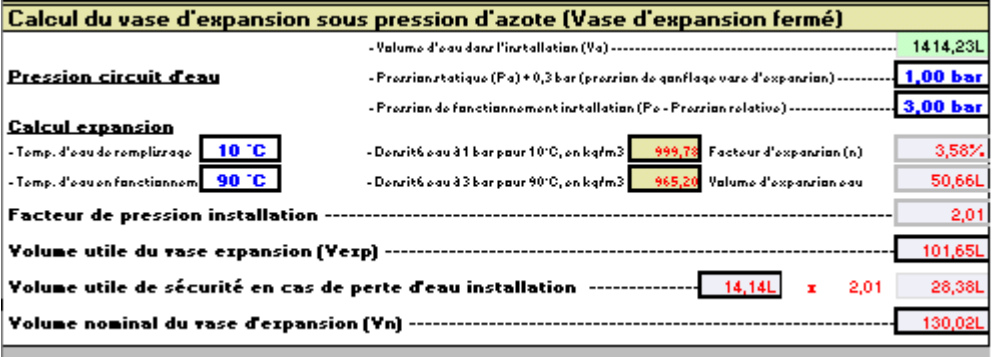

- $Ve = 1414.23$  litres en volume d'eau dans l'installation
- P2 = 3,0 bar + 1,013 bar = 4,013 bar absolu en pression normale de fonctionnement
- Te =  $90^{\circ}$ C Température d'eau en fonctionnement normal
- hauteur statique  $= 6$  m
- $P1 = 1.0$  bar + 1,013 bar = 2,013 bar absolu Pression initiale minimum = 0,6 bar pression initiale sélectionnée en bar = 1,0
- $n = 3,58$  % d'expansion d'eau (10°C à 90°C) soit 50,66 litres en volume d'expansion d'eau
- fe = 2,01 (facteur de pression sur l'installation) =  $P2 / (P2 P1)$
- Vexp = 101,65 litres (Volume utile du vase d'expansion)
- 14,14 litres (1% du volume en eau de l'installation pour sécuriser les fuites d'eau occasionnelles dans le système hydraulique)
- Vn = 130,02 litres Volume nominal du vase d'expansion =  $(50,66 + 14,14) * 2,01$ .

Comme vous pouvez voir dans cet exemple, bien que l'installation dispose seulement d'une hauteur statique de 6 m, elle est traitée comme si elle avait une hauteur statique de 10 m afin de satisfaire le calcul avec une pression initiale standard d'azote de 1,0 bar.

Maintenant, on peut calculer exactement la pression de remplissage exigée pour remplir le vase d'expansion du système. Cependant ce procédé est maladroit, il est recommandé d'opérer comme suit :

Le remplissage initial du système devrait être appliqué jusqu'à hauteur de la pression de tarage de la soupape de sécurité et le système de chauffage devrait être mis en service jusqu'à la température de fonctionnement maximum. De cette façon, l'eau en excès sera expulsée après que le système se refroidisse, le volume entier utilisable du vase d'expansion sera alors disponible. En même temps, un contrôle sur la fonction des dispositifs de sécurité aura été exécuté.

Vous devez faire attention pour vous assurer que la pression de système à froid soit au moins de 0,2 bar au-dessus de la pression de remplissage d'azote du vase d'expansion. L'aiguille rouge du manomètre de pression devrait être ajustée sur une pression de remplissage d'azote de la barre  $+0.2.$ 

### **Pourquoi le réservoir d'approvisionnement en eau est-il si important?**

Si l'installation de chauffage est remplie seulement à la pression initiale d'azote du vase d'expansion comme c'est généralement le cas, et que alors l'installation est mise en fonctionnement normal, l'expansion de l'eau exercée dans le vase d'expansion produit une pression plus élevée que la pression initiale d'azote du réservoir. Toutes les parties du système hydraulique sont donc en état surpressurisé. Cependant pratiquement tous les systèmes hydrauliques perdent de l'eau due à des fuites ou à des opérations de dégazage, particulièrement durant les premiers mois de fonctionnement.

En outre, chaque filetage ou équipement divers représente une fuite potentielle. Sur ces endroits, la vapeur d'eau se répand constamment, dépendant de la température et des propriétés d'étanchéité relatives à ces joints. L'eau qui s'échappe du système hydraulique par ce processus, est complétée par l'eau contenue dans réservoir d'expansion.

Si ensuite le système se refroidit en raison des conditions de fonctionnement telles que notamment en réduction de nuit ou durant les périodes demi saison par exemple, il y a insuffisamment d'eau pour maintenir le système totalement rempli et inévitablement la partie plus élevée du système de chauffage, souffrira des conditions à basse pression.

Cette basse pression, notamment aux endroits ou sont placés les dispositifs de dégazages automatiques même aux entrées d'air, contribue à un enrichissement de l'eau de chauffage par l'oxygène. Naturellement, il n'est pas nécessaire de demander aux experts d'expliquer dans le grand détail, les effets que l'oxygène et l'eau ont sur les composants tels que les canalisations en acier. Il est donc important que chaque système de chauffage, quelque soit l'emplacement ou des conditions de fonctionnement dispose d'une pression suffisante.